# Inhoud

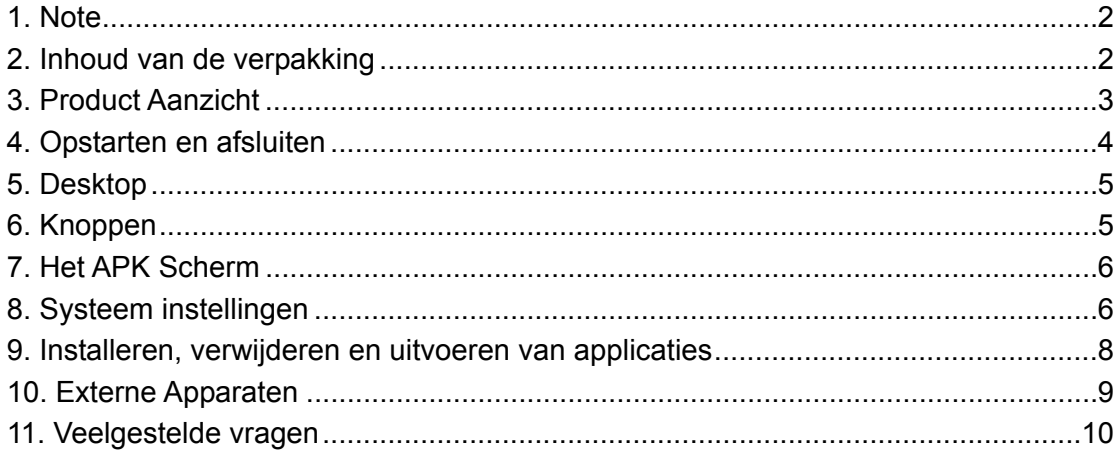

## **1. Note**

· Dit product is een geavanceerd electronisch product, deze niet demonteren.

· Voorkom het laten vallen of hard stoten van dit product.

· Voorkom het gebruik van het product onder de volgende omstandigheden : Extreem hoge en lage temperatuur, vocht, stof, sterke magnetische velden en langdurige blootstelling aan zonlicht.

· Voor het reinigen van het product een licht vochtige doek gebruiken. Geen chemische schoonmaakmiddelen gebruiken.

· Het te lang gebruiken van een hoofdtelefoon met een hoog volume kan leiden tot permanente gehoorbeschadiging.

· Gebruik de hoofdtelefoon niet in het verkeer, om ongelukken te voorkomen.

· Gebruik alleen originele batterijen, opladers en accesoires. Het gebruik van niet goedgekeurde types kan gevaarlijk zijn. Ook vervalt de garantie bij gebruik hiervan.

· Volg de regels bepaald door de overheid met betrekking tot het verwerken van overbodig geworden apparaten of accesoires.

· Wanneer u vragen heeft over uw product, neem contact op met uw verkooppunt of de helpdesk van de producent.

· Voor het verlies van data door beschadiging, reparatie of andere oorzaken is de producent niet aansprakelijk. Maak tijdig backups van uw belangrijke gegevens en bestanden.

### **2. Inhoud van de verpakking**

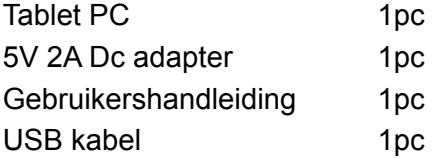

# **3. Product Aanzicht**

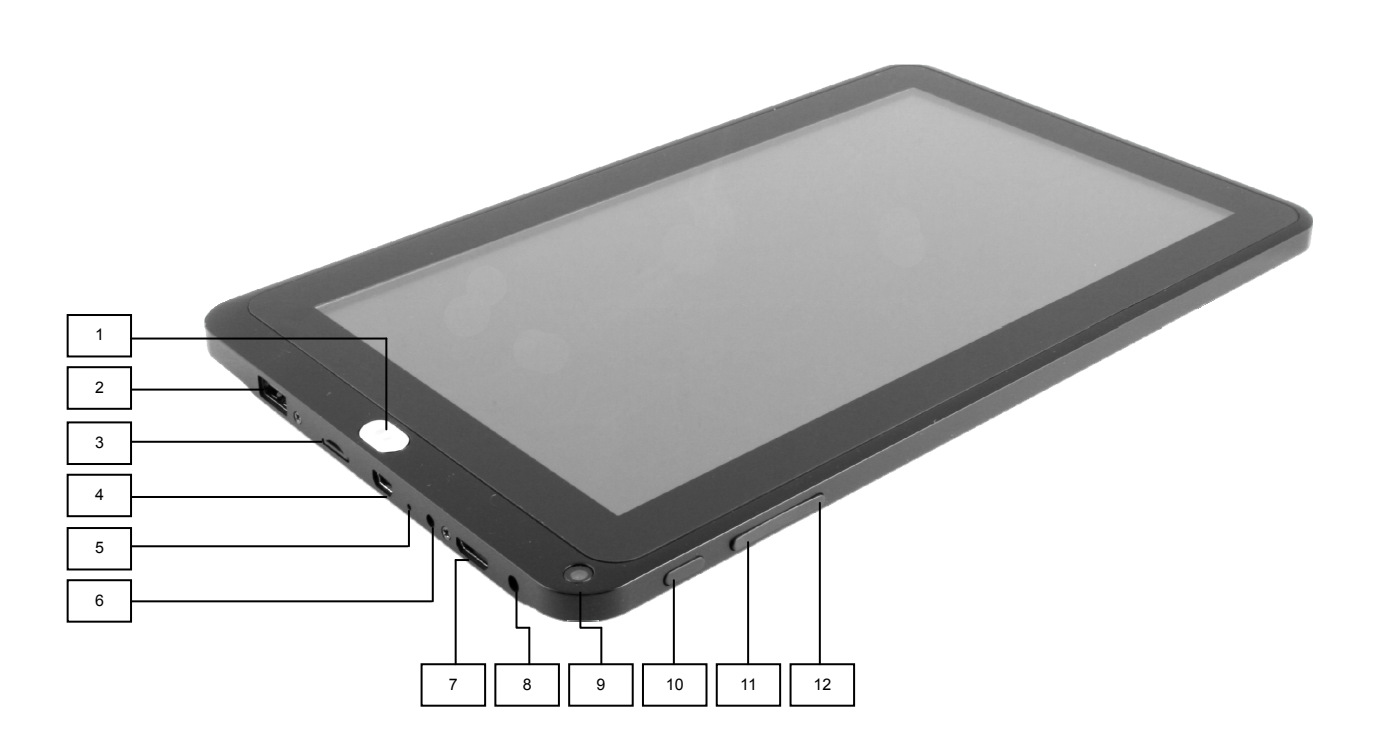

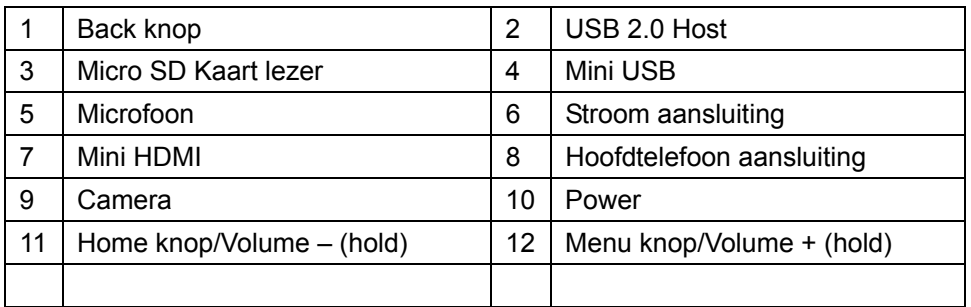

## **4. Opstarten en afsluiten**

· Opstarten: Houd de power knop ingedrukt, het systeem begint het opstartproces: (Opstart logo)

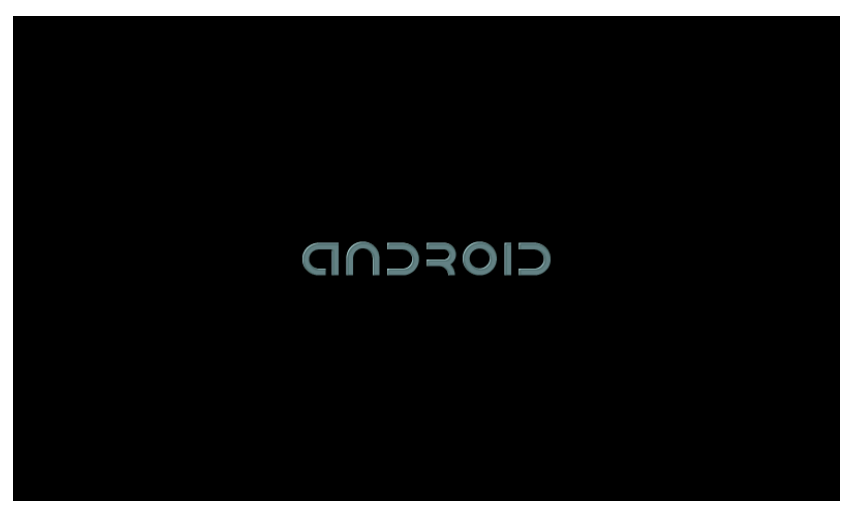

Het systeem start op met het standaard beginscherm.

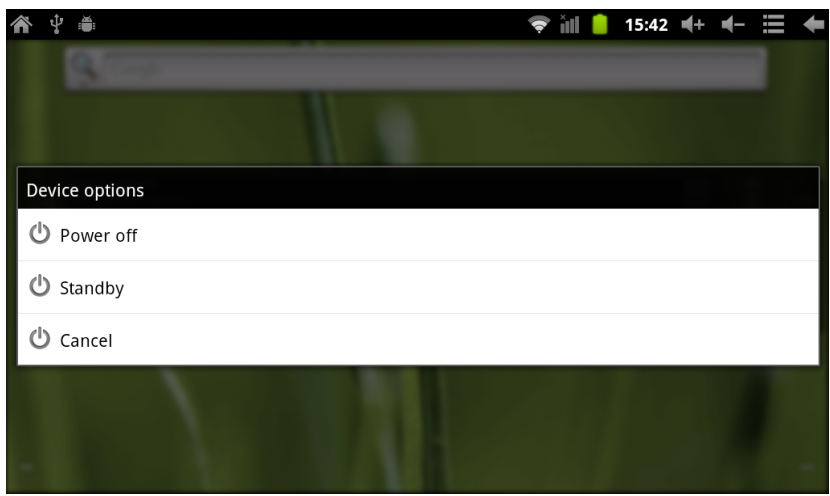

· Afsluiten: Houd de power knop ingedrukt, een pop-up scherm verschijnt:

· Slaapstand: Onder normale condities: druk kort op de power knop, het scherm gaat nu uit. Druk nogmaals kort op de power knop om de tablet weer te wekken. Wanneer u de tablet langere tijd niet gebruikt kunt u deze modus gebruiken om het stroomverbruik te verminderen.

### **5. Desktop**

Bij een normale start verschijnt de standaard Android 2.3 desktop (Zie afbeelding) Standaard aanwezig zijn: Status Balk、Snelzoek Bar、Hoofdmenu, webbrowser en instellingen snelkoppelingen.

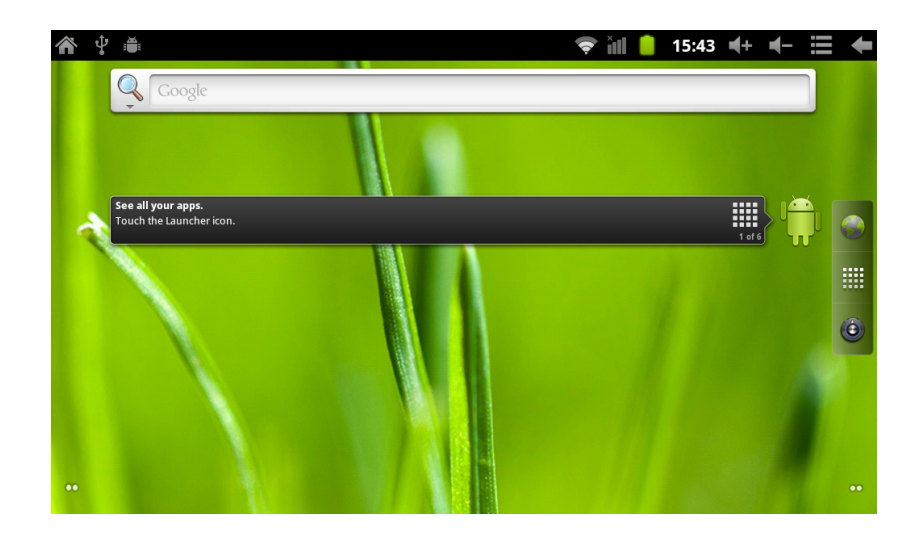

De statusbalk laat o.a. de volgende items zien: netwerkstatus, batterijstatus en tijdsaanduiding. Gebruik de snelzoek (google) balk om snel te zoeken op het internet. Rechts midden op het scherm vind u de hoofdmenu snelkoppeling. Rechts onder op het scherm vind u de instellingen snelkoppeling.

# **6. Knoppen**

Het android systeem gebruikt de volgende knoppen: Power knop: Aan of uitzetten van de tablet pc, slaapmodus aan of uitzetten. Menu knop: Laat het submenu zien (wanneer beschikbaar) /Volume + (ingedrukt) Home knop: Terug naar het beginscherm/Volume – (ingedrukt) Terug: Een stap terug naar de laatst gebruikte interface.

#### **Hoofd Menu:**

Druk op de hoofdmenu snelkoppeling op het bureaublad

## **7. Het APK Scherm**

In het hoofdmenu kunt u applicaties starten, (muziekspeler, videospeler, webbrowser, games), applicaties installeren.

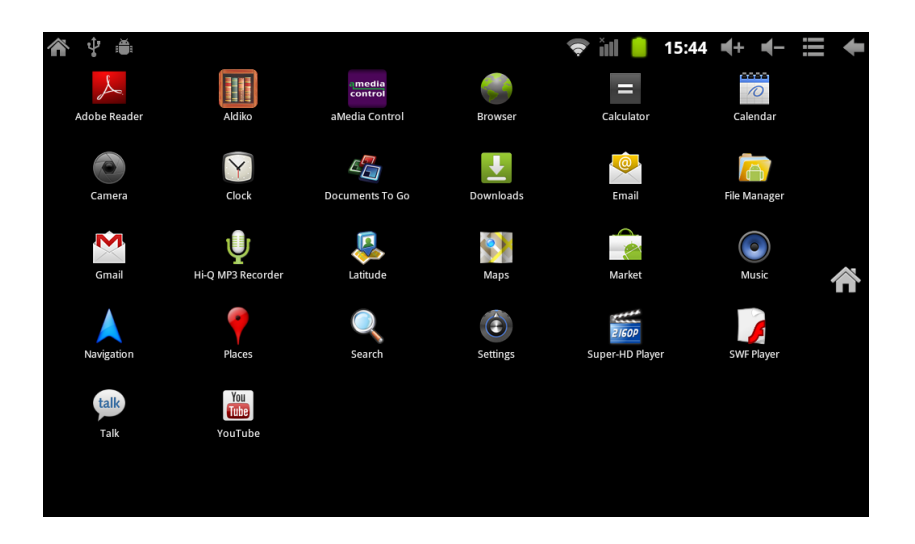

## **8. Systeem instellingen**

Druk op de instellingen snelkoppeling op het bureaublad:

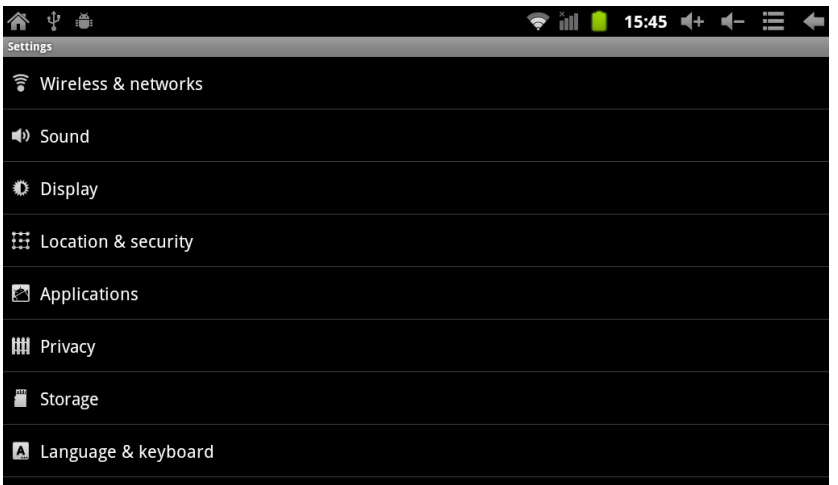

#### **WIFI Draadloze connectie:**

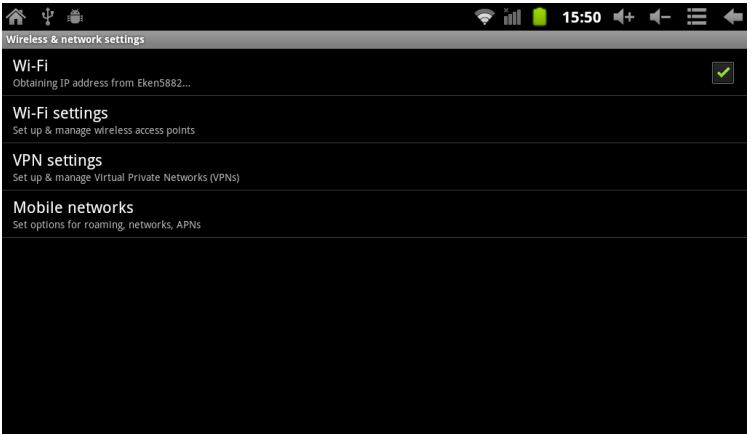

Druk op de instellingen snelkoppeling op het bureaublad, kies vervolgens voor "Draadloos en netwerken". Klik op de "WiFi" sectie om de WiFi functie aan of uit te zetten, klik vervolgens op WiFi-instellingen".

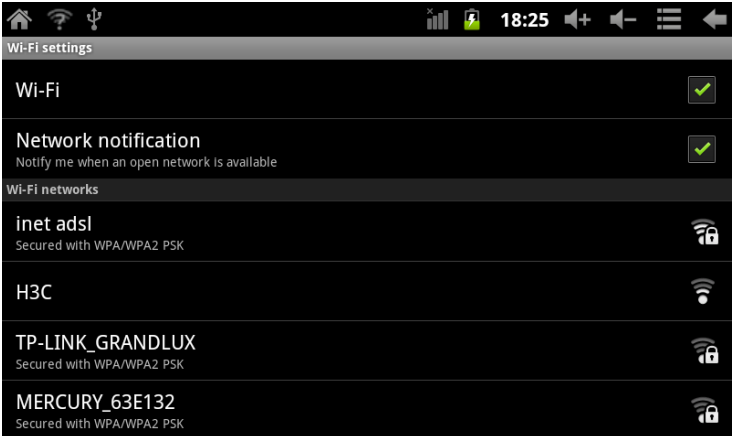

Voor connectie met een beveiligd Wifi netwerk (WEP, WPA, WPA2) dient u in het bezit te zijn van de juiste netwerksleutel:

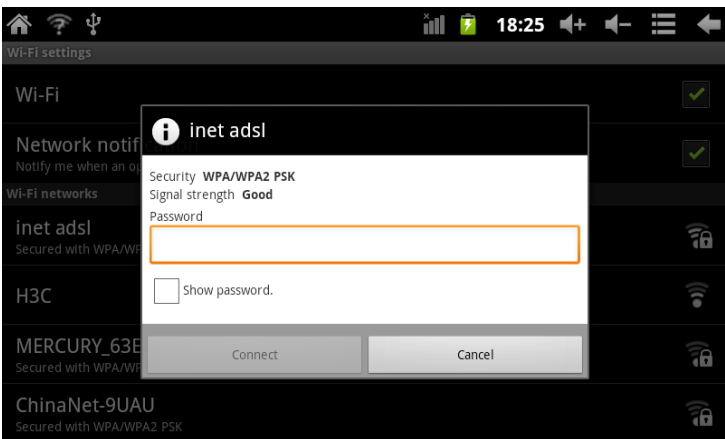

### **9. Installeren, verwijderen en uitvoeren van applicaties**

Installatie: U kunt op diverse manieren applicaties installeren in Android, bijvoorbeeld door middel van een USB opslagmedium.

Druk op de instellingen snelkoppeling op het bureaublad . Klik vervolgens op Toepassingen. Klik op "Onbekende bronnen" klik vervolgens om onbekende bronnen toe te staan:

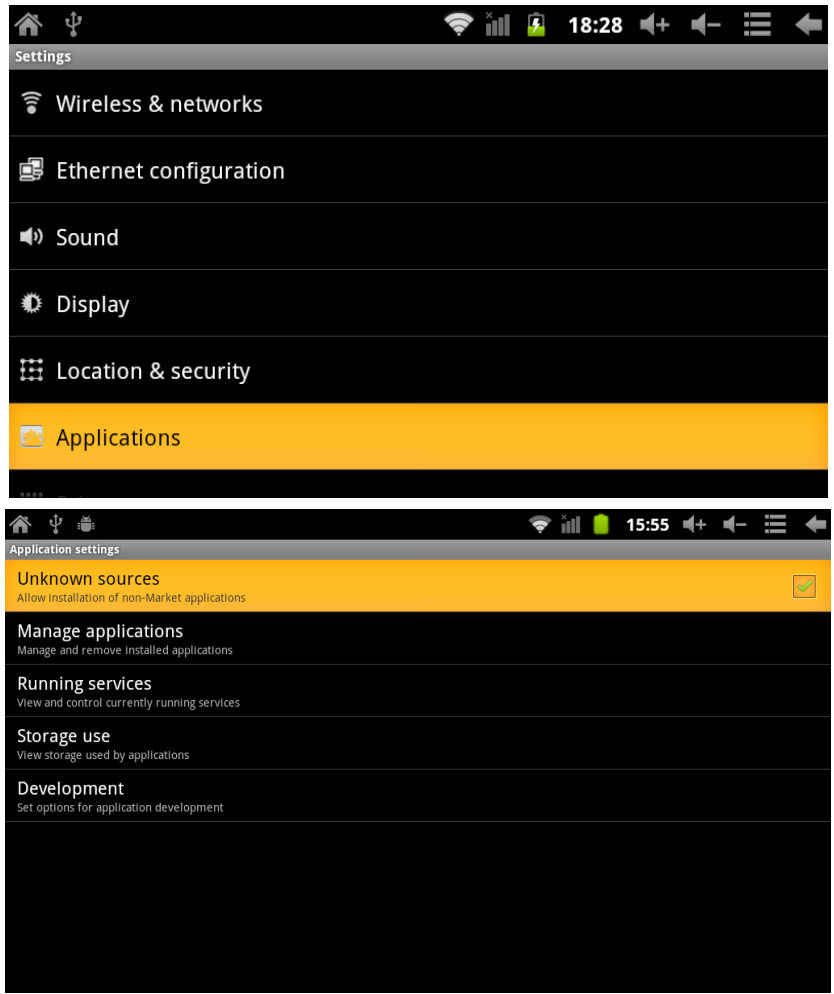

Kopieer het APK installatiebestand naar een Micro SD kaart of op het interne NAND Flash geheugen van de tablet.

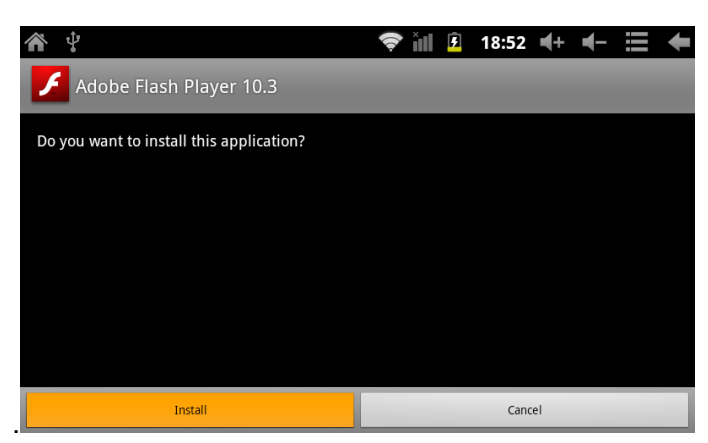

·**Applicaties verwijderen**: Sommige 3rd party programma's bieden zelf tools aan om de applicatie te verwijderen. U kunt dit ook handmatig doen.

- Druk op de instellingen snelkoppeling op het bureaublad
- Selecteer Toepassingen
- Selecteer Toepassingen beheren
- Selecteer de gewenste applicatie
- Druk vervolgens op Verwijderen

## **10. Externe Apparaten**

#### **USB verbinding maken met de Tablet**

Verbind de tablet pc met de pc door middel van de bijgeleverde Mini usb kabel. Sleep de statusbalk naar beneden. Kies vervolgens voor USB verbinding om bestanden op de interne geheugen van de tablet of externe sd kaart (indien geplaatst) naar/van uw computer te kopiëren.

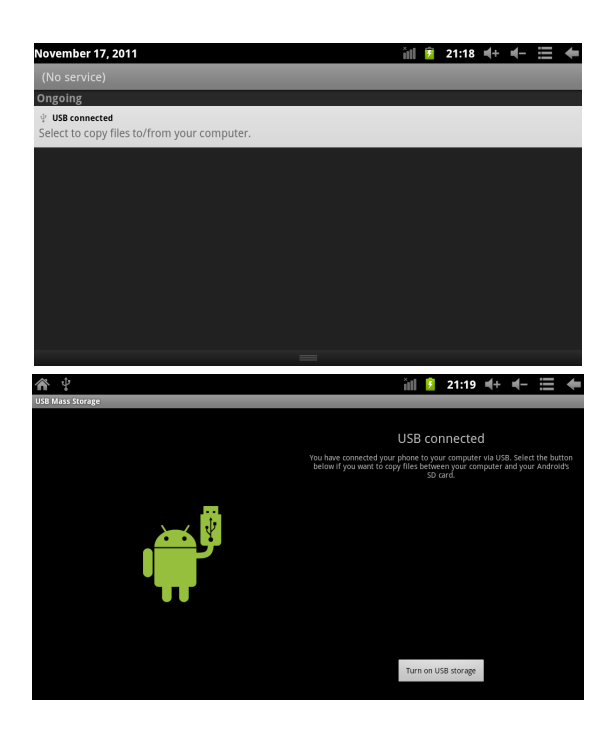

## **11. Veelgestelde vragen**

#### 1: Wat is Android?

A: Android is het op linux gebaseerde besturingssysteem aangekondigd door Google op 5 november 2007.

2: Wat is APK?

A: APK betekend Android Package File. .apk is een bestandsextensie voor zogenaamde Android Package bestanden (installatie bestanden).

3: Hoe kom ik aan APK bestanden?

A: U kunt apk bestanden downloaden via de geintegreerde market app (Android Pit) of via de browser van uw pc of tablet pc.

4: Welke versie van Android is geinstalleerd op de tablet pc?

A: Op dit apparaat is Android 2.3 geinstalleerd met ingebouwde hardware 3d versnelling. U kunt hier de meeste applicaties probleemloos mee uitvoeren.

5: Kan de tablet opladen via USB?

A: Ja, de tablet kan opgeladen worden via een usb connectie met een pc of via de bijgeleverde adapter. Het opladen met de adapter verloopt veel sneller dan met USB.

**Afbeeldingen zijn alleen ter referentie. Technische specificaties onder voorbehoud, producten kunnen zonder notificatie vooraf gewijzigd worden.** 

Beste klant,

Bedankt voor uw aankoop van dit Point of View product. Gelieve uw aankoop te registreren binnen 30 dagen op onze website. Na registratie kunt u gebruik maken van de telefonische helpdesk en tevens zal Point of View eventuele technische problemen snel en rechtstreeks afhandelen.

#### **www.pointofview-online.com/club**

Tevens kunt u op deze website terecht voor veel gestelde vragen, tips en ook toekomstige updates zullen via deze site aangeboden worden.

De (Nederlandstalige) helpdesk van Point of View is telefonisch te bereiken op: 040-2064250 (ma/vr - 9.30 / 17.00 uur).

U kunt onze helpdesk ook mailen via:

### **support@pointofview-online.com**

Wij wensen u veel plezier met dit Point of View product.